## Show value from Deviniti bundled field

If you're using Deviniti extension for Jira Service Desk - bundled fields, then you can access their value using the following statement:

\$jirassimo.valueFromBundledField(\$issue.key, "customfield\_99999", "NAME OF THE SUBFIELD IN BUNDLED FIELD")

Replace customfield\_99999 to the actual custom field code that stores your Deviniti bundled fields and the third argument should match the name of the field in that bundled field configuration.

For example, if we have a configuration of bundled field like the one below:

## Bundled Fields configuration

Configure custom fields of the type Bundled Fields provided by Extension app. These custom fields are displayed as additional forms. All fields which you add here will be bundled into one custom field. Bundled Fields supports text fields (single and multi-line), select and checkboxes. For more information, see documentation.

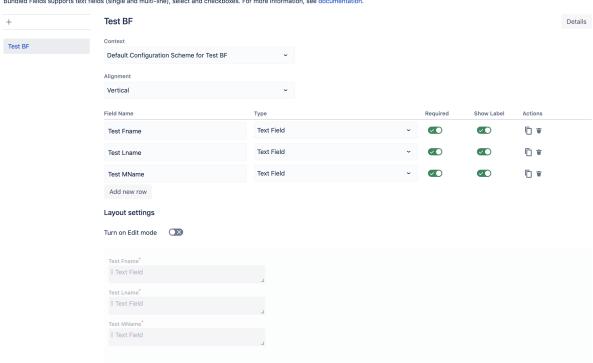

And knowing that it is stored in customfield\_12345, we can retrieve the value stored in "Test Lname" by using the statement

\$jirassimo.valueFromBundledField(\$issue.key, \$!issue.fields.customfield\_12345, "Test Lname")

Note, that both, customfield code and name of the field are CaSe SENsiTive.

The technique described above will work if your bundled field type is "Text field". If, however, you're using "Checkbox field", then you need to use the following statement to get all values of selected checkbox subfield:

```
Accessing deviniti field with multiple values

#set ($a = $jirassimo.valueFromBundledFieldMultiple($issue.key, "customfield_10100", "Field name a"))

#foreach ($b in $a)

$b

#end
```